# Eclipse: Introduction

Laboratorio di Reti 2014/2015 Prof. Laura Ricci

eclipse

REAM

1343

2

Speaker: Alessandro Lulli - lulli@di.unipi.it

#### What is Eclipse?

- an Integrated Development Environment (IDE)

   provides tools for coding, building, running and
   debugging applications
- designed for Java, now supports many other languages
   good support for C, C++, Python, PHP, Ruby, etc...
- Eclipse can be downloaded from:
  - <u>http://www.eclipse.org/downloads/packages/</u>
- grab "Eclipse IDE for Java Developers": Eclipse comes bundled as a zip file (Windows) or a tarball (all other operating systems)

#### **Eclipse How-To**

- where are my files
- creating a new project
- set project's properties
- run configurations
- debugging

#### Where are my files?

- when launching Eclipse you need to choose the workspace
- the workspace identifies the root folder where all your projects will be saved

| ,      |                              |         |           |          |             |            |    |        |   |   |        |   |
|--------|------------------------------|---------|-----------|----------|-------------|------------|----|--------|---|---|--------|---|
|        | • •                          |         |           |          | Workspac    | e Launcher |    |        |   |   |        | × |
|        | Select a wo                  | orksp   | ace       |          |             |            |    |        |   |   |        |   |
| C      | Eclipse store<br>Choose a wo |         |           |          |             |            | e. |        |   |   |        |   |
| S<br>1 | Workspace:                   | /hom    | ne/alema  | re/works | bace        |            |    |        | ~ | E | Browse |   |
| 1      | Use this                     | ; as th | e default | and do n | ot ask agai | 'n         |    | Cancel |   |   | ОК     |   |

#### Creating a New Project (I)

all code in Eclipse needs to live under a project
to create a project: File->New->Java->Project

| 🖨 Java - Eclipse P          | latform             |                       |           |                  |      | _ 🗆 🛛                        |
|-----------------------------|---------------------|-----------------------|-----------|------------------|------|------------------------------|
| File Edit Source Re         | efactor Navigate Se | earch Project Run Wir | ndow Help |                  |      |                              |
| New                         | Alt+Shift+N         | 🕨 / Java Project      |           | 1:如 - 祠 - や () - |      | 😭 🐉 Java                     |
| Open File                   |                     | 🃬 Project             |           |                  | - 8) |                              |
| Close                       | Ctrl+W              | 🖶 Package             |           |                  |      |                              |
| Close All                   | Ctrl+Shift+W        | Class                 |           |                  |      | 📫 😚 🔚 🕈 🏷                    |
| ] Save                      | Ctrl+S              | 1 Interface           |           |                  |      | Find:                        |
| al Save As                  | 00110               | C Enum                |           |                  |      | Concategorized               |
| ੇ Save All                  | Ctrl+Shift+S        | Annotation            |           |                  |      | - oncoregonica               |
| Revert                      |                     | Source Folder         |           |                  |      |                              |
| Move                        |                     | ava Working Set       |           |                  |      |                              |
| Rename                      | F2                  | Folder                |           |                  |      |                              |
| Refresh                     | F5                  | 📑 File                |           |                  |      |                              |
| Convert Line Delimi         | ters To             | Untitled Text File    |           |                  |      |                              |
| 🖹 Print                     | Ctrl+P              | 📑 JUnit Test Case     |           |                  |      |                              |
| Print                       | Cultt               | 📫 Task                |           |                  |      | 🗄 Outline 🛛 👘 🗖              |
| Switch Workspace<br>Restart | I                   | Example               |           |                  |      |                              |
| Import                      |                     | 📑 Other               | Ctrl+N    |                  |      | An outline is not available. |
| Export                      |                     |                       |           |                  |      |                              |
| Properties                  | Alt+Enter           |                       |           |                  |      |                              |
| Exit                        |                     |                       |           |                  |      |                              |
|                             |                     | _                     |           |                  |      |                              |

# Creating a New Project (II)

- 1. enter a name for the project, then click Finish
- 2. the newly created project should then appear under the Package Explorer
- 3. verify that a new folder has been created in your workspace folder

| 🛢 Java - Eclipse Platform                                         | ×               |
|-------------------------------------------------------------------|-----------------|
| Elle Edit Source Refactor Navigate Search Project Run Window Help |                 |
| ╡┇╸╗╘┊╪╸Q╸Q <sub>┙</sub> ╸┊╩ <del>╝</del> ╔ <i>┩╸</i> ┊╝╴╗╴╚┍┍╴┍╴ | 😭 🐉 Java        |
| Herarchy                                                          | Task List 🛛 🗆 🗆 |
|                                                                   | 📫 🚳 🗄 🔹 🎽       |
| 🗑 📂 helo-world                                                    | Find:           |
|                                                                   | 🕞 Uncategorized |
|                                                                   |                 |

| New Java Project                                                                                                    | (1)                       |                   |  |  |  |  |
|----------------------------------------------------------------------------------------------------|---------------------------|-------------------|--|--|--|--|
| Create a Java Project<br>Create a Java project in the workspace or in an external lo                                                                                       |                           |                   |  |  |  |  |
|                                                                                                    |                           |                   |  |  |  |  |
| Project name: hello-world                                                                                                    |                           |                   |  |  |  |  |
| Contents                                                                                                    |                           |                   |  |  |  |  |
| Create new project in <u>w</u> orkspace                                                                                                    |                           |                   |  |  |  |  |
| Create project from existing source                                                                                                    |                           |                   |  |  |  |  |
| Directory: C:\Documents and Settings                                                                                                    | Dan\workspace\hello-world | Browse            |  |  |  |  |
| JRE                                                                                                    |                           |                   |  |  |  |  |
| • Use default JRE (Currently 'jre1.6.0                                                                                                    | 05')                      | Configure JREs    |  |  |  |  |
| ○ Use a project specific JRE:                                                                                                    | jre1.6.0_05               | <u>~</u>          |  |  |  |  |
| O Use an execution environment JRE:                                                                                                    | JavaSE-1.6                | <u>~</u>          |  |  |  |  |
| Project layout           Use project folder as root for sources           Oreate separate folders for sources           Working sets           Add project to working sets |                           | Configure default |  |  |  |  |
| Working sets;                                                                                                    |                           | Select            |  |  |  |  |
|                                                                                                    |                           |                   |  |  |  |  |
| ?                                                                                                    | <u>N</u> ext > <u>F</u> i | nish Cancel       |  |  |  |  |

#### Project's properties

- find under Project -> Properties
- to add third-party libraries
- to set the correct Java library

| ype filter text 🛛 🗵                       | Java Build Path                                                                                                | ← ▼ ⇒ ▼                   |
|-------------------------------------------|----------------------------------------------------------------------------------------------------|---------------------------|
| Resource<br>Builders<br>Java Build Path   | Source Projects Libraries Order and Exp JARs and class folders on the build path:                              | port                      |
| Java Code Style                           | • djep-1.0.0.jar - p2p_example/lib                                                                             | Add JARs                  |
| Java Compiler<br>Java Editor              | <ul> <li>image: pep-2.3.0.jar - p2p_example/lib</li> <li>image: peersim-1.0.5.jar - p2p_example/lib</li> </ul> | Add External JARs         |
| Javadoc Location                          | JRE System Library [java-7-openjdk-amd64]                                                                      | Add Variable              |
| Project References<br>Refactoring History |                                                                                                    | Add Library               |
| Run/Debug Settings                        |                                                                                                    | Add Class Folder          |
| Task Repository<br>Task Tags              |                                                                                                    | Add External Class Folder |
| Validation<br>WikiText                    |                                                                                                    | Edit                      |
| WINIEAL                                   |                                                                                                    | Remove                    |
|                                           |                                                                                                    | Migrate JAR File          |

#### Run configuration (I)

 advanced options for executing a program can be found by right clicking the class then clicking Run As -> Run Configurations

| 🚔 Java - hello-world/src/edu/umbc/dhood2/HelloWorld.java - Eclipse Platform 📃 🗖 🔀                                                                                                    |                       |                                                                                |  |  |  |  |  |
|----------------------------------------------------------------------------------------------------|-----------------------|--------------------------------------------------------------------------------|--|--|--|--|--|
| File Edit Source Refactor Navigate Search Proje                                                                                                    | ct Run Window Help    |                                                                                |  |  |  |  |  |
| 📬 • 🔛 🖆    🎄 • 🔕 • 隆 📽                                                                                                    | G•   🕭 🖨 🖉 •   🦻      |                                                                                |  |  |  |  |  |
| 🛱 Package Explor 🛛 🔋 Herarchy 🖓 🗍                                                                                                    | ielloWorld.java 🛿     | " 🗖 🗐 Task List 🛛 👘 🗖                                                          |  |  |  |  |  |
| ⊟ 🔄 😜 🏹                                                                                                    | package edu.umbc.dhoo | od2; 🔿 🕺 🛱 🐨 🛜 🏹                                                               |  |  |  |  |  |
| B      hello-world     for the second second s | public class HelloWor | rld ( Find: ► All ►                                                            |  |  |  |  |  |
| edu.umbc.dhood2                                                                                                    |                       | Ct Uncategorized                                                               |  |  |  |  |  |
| HeloWorld.ja                                                                                                    | j /**<br>•            |                                                                                |  |  |  |  |  |
| IRE System Library []     Open                                                                                                    | F3                    |                                                                                |  |  |  |  |  |
| Open With                                                                                                    | •                     | 1 main(String[] args) {                                                        |  |  |  |  |  |
| Open Type Hierard                                                                                                    | hy F4                 | ntln("Hello World!");                                                          |  |  |  |  |  |
| Show In                                                                                                    | Alt+Shift+W           |                                                                                |  |  |  |  |  |
| Сору                                                                                                    | Ctrl+C                |                                                                                |  |  |  |  |  |
| E Copy Qualified Nam                                                                                                    | ne -                  | 🗄 Outline 🛛 🦳 🗖                                                                |  |  |  |  |  |
| 💼 Paste                                                                                                    | Ctrl+V                |                                                                                |  |  |  |  |  |
| 💢 Delete                                                                                                    | Delete                | edu.umbc.dhood2                                                                |  |  |  |  |  |
|                                                                                                    |                       | □ ⊕ <sub>▶</sub> HelloWorld                                                    |  |  |  |  |  |
| Build Path                                                                                                    | •                     | . • • • • • • • • • • • • • • • • • • •                                        |  |  |  |  |  |
| Source                                                                                                    | Alt+Shift+S           |                                                                                |  |  |  |  |  |
| Refactor                                                                                                    | Alt+Shift+T           | -                                                                              |  |  |  |  |  |
| 🚵 Import                                                                                                    |                       |                                                                                |  |  |  |  |  |
| Export                                                                                                    |                       |                                                                                |  |  |  |  |  |
| References                                                                                                    | •                     |                                                                                |  |  |  |  |  |
| Declarations                                                                                                    | •                     |                                                                                |  |  |  |  |  |
| 🖑 Refresh                                                                                                    | F5                    | on 🗳 Console 🛛 🛛 📄 🗰 🙀 🖓 🚱 🥙 ピ 🖓 📬 🗖                                           |  |  |  |  |  |
| Assign Working Set                                                                                                    | s                     | n] C: \Program Files\Java\jre1.6.0_05\bin\javaw.exe (Aug 23, 2008 11:08:17 PM) |  |  |  |  |  |
| Run As                                                                                                    | •                     | 1 Java Application Alt+Shift+X, J                                              |  |  |  |  |  |
| Debug As                                                                                                    | ,                     | Run Configurations                                                             |  |  |  |  |  |
| Validate<br>Team                                                                                                    | ,                     |                                                                                |  |  |  |  |  |
| Compare With                                                                                                    | •                     |                                                                                |  |  |  |  |  |
| Replace With                                                                                                    | •                     | × ×                                                                            |  |  |  |  |  |
| Restore from Local                                                                                                    | History               |                                                                                |  |  |  |  |  |
| edu.umbc.dhood2.# Properties                                                                                                    | Alt+Enter             |                                                                                |  |  |  |  |  |

## Run configuration (II)

| Create, manage, and run con<br>Run a Java application                                                                                                    | figurations                                                                                                    |                                         |
|----------------------------------------------------------------------------------------------------|----------------------------------------------------------------------------------------------------|-----------------------------------------|
| Image: Second Second | Name: [p2p_example<br>G Main Or Arguments M JRE % Classpath % Source %<br>Project:<br>[p2p_example<br>Main class:<br>[peersim.Simulator<br>] Include system librarities in rearching for a main class<br>] Include inherited mains when searching for a main class<br>] Stop in main | Environment) Common<br>Browse<br>Search |
| Filter 5 of 34 items                                                                                                    |                                                                                                    | Close Run                               |

• set the main class

|                         | <u>N</u> ame: p2p_ex | ample                           |                                   |                |
|-------------------------|----------------------|---------------------------------|-----------------------------------|----------------|
| /pe filter text 🗷       | 😉 Main 🖾 Ar          | guments 🚬 🛋 JRE 🥎 Classpath 🧤   | Source 🕾 Environment 💷 Common     |                |
| 🗵 Java Applet           | Program <u>a</u> rgu | iments:                         |                                   |                |
| Java Application        | example.cfg          |                                 |                                   |                |
| 🗊 ар                    |                      |                                 |                                   |                |
| BloomFilters            |                      |                                 |                                   |                |
| ConnectedComponent      |                      |                                 | Var                               | iables         |
| ConnectedComponentN     |                      | -                               | Val                               | abics.         |
| 🗊 ddtn                  | VM argument          | s:                              |                                   |                |
| Iddtn generator         |                      |                                 |                                   |                |
| DimensionAppender       |                      |                                 |                                   |                |
| duckweed                |                      |                                 |                                   |                |
| EdgeHavingMoreThanOr    |                      |                                 | Var                               | iables         |
| ExampleLauncher         |                      |                                 |                                   |                |
| 🗊 GeneratorNormal       | Working dire         | ctory:                          |                                   |                |
| 🗊 GiniIndex             | O Default:           |                                 |                                   |                |
| 🗊 KendallTauCoefficient | Other:               | \${workspace loc:p2p example/de |                                   |                |
| 🗾 lucaDini              |                      | (themspace_techpp_etempte/a     |                                   |                |
| 💴 p2p_example           |                      |                                 | Workspace <u>File System</u> Vari | abl <u>e</u> s |
| 🗊 ScenarioGenerator (1) |                      |                                 |                                   |                |
|                         |                      |                                 |                                   |                |
| 🗾 Test (1)              |                      |                                 | Apply                             | Revert         |

- set program arguments
- set JVM arguments
- set the working directory

### How to debug (I)

- breakpoints:
  - cause the thread of execution to suspend and return to the debugger
  - to set a breakpoint double-click the left margin
- open the debug perspective

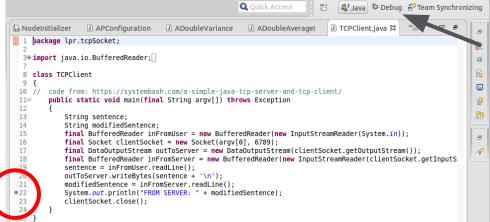

# How to debug (II)

- step into 🐟
- step over 👁
- watch variables

| 😣 🖻 🗊 Debug - lpr/src/lpr/tcpSocket/TCPClient.java - Eclipse                                                                          |                                          |
|----------------------------------------------------------------------------------------------------|------------------------------------------|
| <u>F</u> ile <u>E</u> dit <u>S</u> ource Refac <u>t</u> or <u>N</u> avigate Se <u>a</u> rch <u>P</u> roject <u>R</u> un <u>W</u> indo | w <u>H</u> elp                           |
| 🔁 🕶 🖬 🗑 🙆 🕪 u 🔳 😣 🕭 🖉 🗮 🗙                                                                                                    | 🎋 🕶 🔕 🔻 😕 🖨 🔗 🔻 👎 🌶 🗧 🔳                  |
| A ▲ A ▲ A ▲ A ▲ B ▲ B ▲ B ▲ B ▲ B ▲ B ▲                                                                                               | Quick Access                             |
| 🏇 Debug 😫 🗏 Package Explorer 💲 Type Hierarchy 🛛 🗖                                                                                     | 🕪 Variables 🕱 💁 Breakpoints 👘 🖘 🗖 🗖      |
| × 50 ▼                                                                                                    | Name V                                   |
| ▼ J TCPClient [Java Application]                                                                                                    | ▼ © argv S                               |
| ▼                                                                                                    | ▶ ▲ [0]                                  |
| ▼                                                                                                    |                                          |
| TCPClient.main(String[]) line: 15                                                                                                    |                                          |
| 🎜 /usr/lib/jvm/java-7-openjdk-amd64/bin/java (17/feb/2015 15:54:30                                                                    |                                          |
|                                                                                                    | 127.0.0.1                                |
|                                                                                                    |                                          |
| APConfiguration ADoubleVariance ADoubleAverage                                                                                        | 🖸 TCPClient.java 🎗 " 💁 🗖 📴 Outline 🎗 🗖 🗖 |
| 10 // code from: https://systembash.com/a-simple-java-tcp-                                                                            |                                          |
| 11⊖ public static void main(final String argv[]) throws                                                                               | Exception                                |
| 13 String sentence;                                                                                                    |                                          |
| 14 String modifiedSentence;<br>215 <b>final</b> BufferedReader inFromUser = new BufferedRe                                            | Ipr.tcpSocket                            |
| 16 <b>final</b> Socket clientSocket = <b>new</b> Socket(argv[0],                                                                      | 6789)                                    |
| 17 <b>final</b> DataOutputStream outToServer = <b>new</b> DataOut                                                                     |                                          |
| <pre>18 final BufferedReader inFromServer = new Buffered<br/>19 sentence = inFromUser.readLine();</pre>                               | Reader(new inputstreamReader()           |
|                                                                                                    |                                          |
| 🖳 Console 🛱 🖉 Tasks 🔗 Search                                                                                                    | 🔳 🗙 🔌 📄 🗛 🖉 🕼 🛃 🗸 🗂 🗖 🗖                  |

TCPClient [Java Application] /usr/lib/jvm/java-7-openjdk-amd64/bin/java (17/feb/2015 15:54:30)